東京経営短期大学では、学生生活支援ツールとしてインターネット上にWebポータルを開設 しています。

本学での履修登録は、平成27年度よりWebポータルから行う仕組みに変更されました。

## Webポータルにログインするには?

- 1. PCまたはスマートフォンのインターネットブラウザで東京経営短期大学の公式Web サイトを開く
- 2. 「学生メニュー」の「東京経営短期大学 Webポータル ログイン」を開く
- 3. ユーザー名とパスワードを入力し、「ログイン」をクリック ※ユーザー名とパスワードについては、ガイダンスでお知らせいたします。

## 受講する授業を登録する

「履修登録」をクリック 1 .

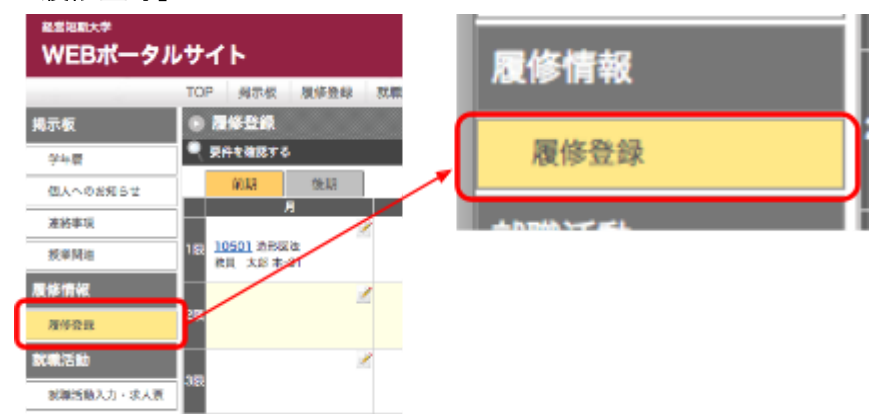

2 .

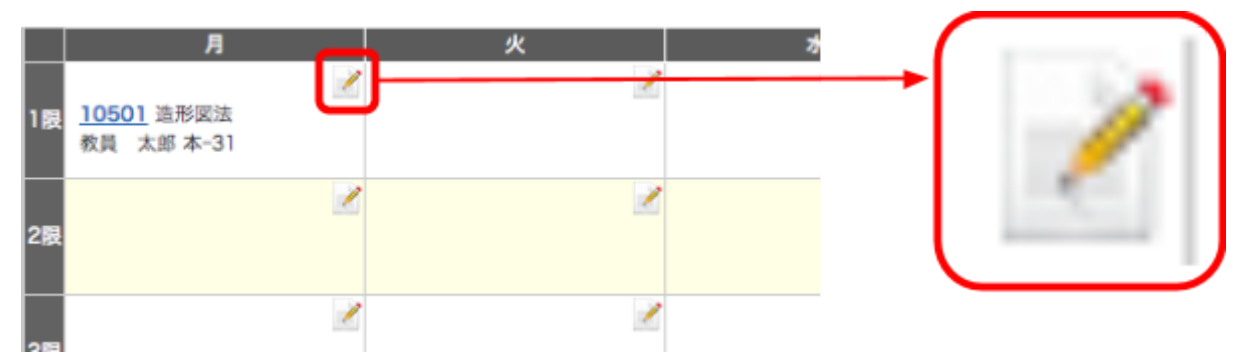

3 .

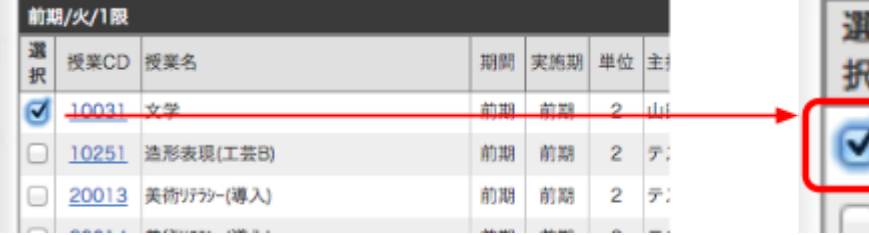

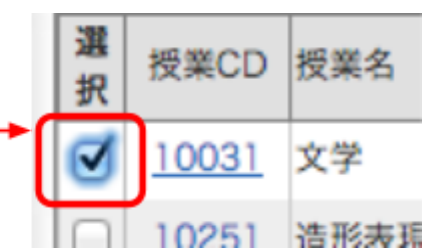

「更新する」ボタンをクリックする。 4 .

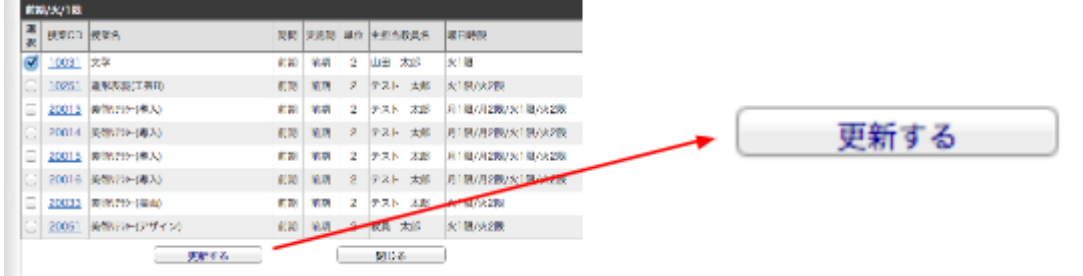

.

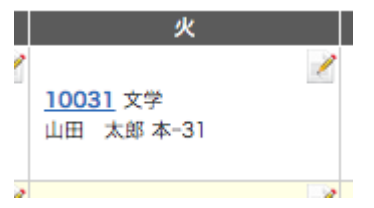

# 集中講座などを登録するには?

.

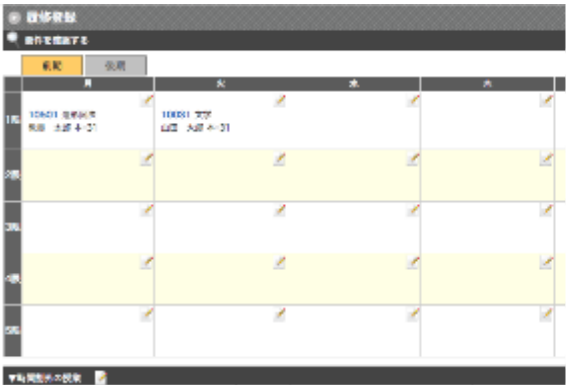

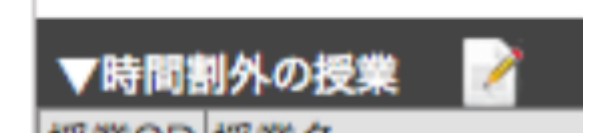

.

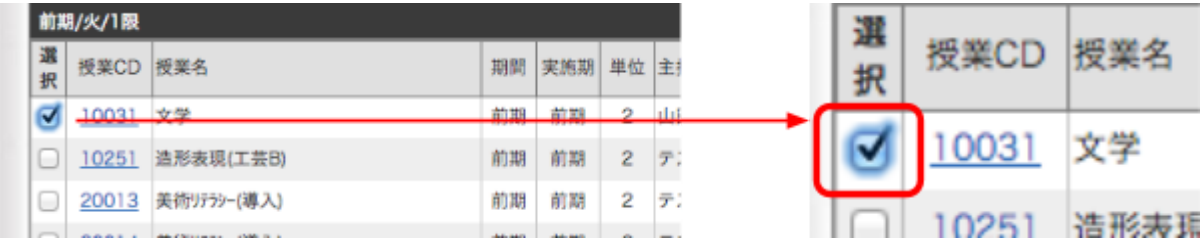

.

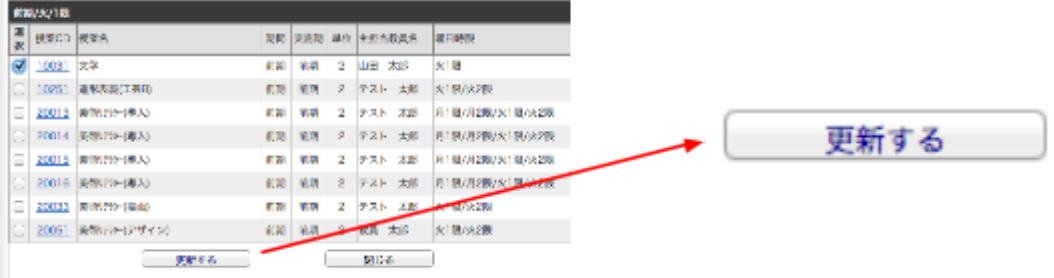

.

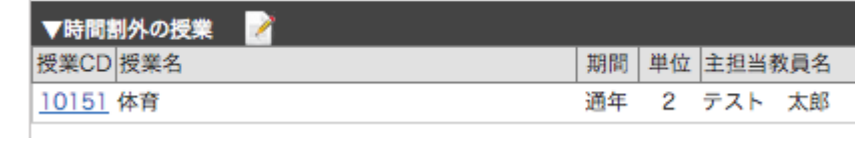

### 卒業要件を確認するには?

1. 「要件を確認する」をクリック

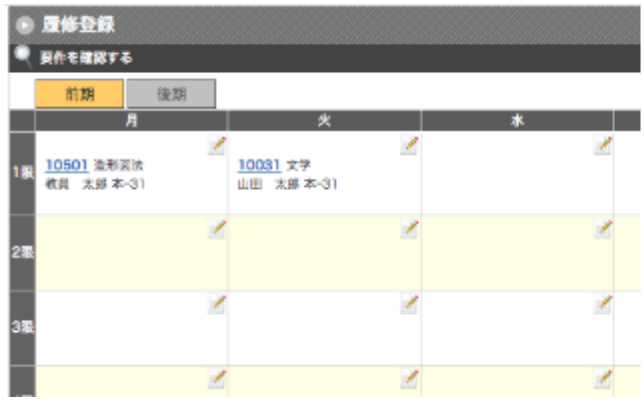

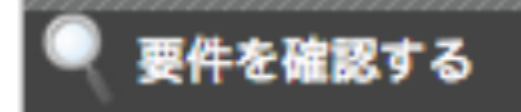

2. 卒業要件の一覧が表示される。

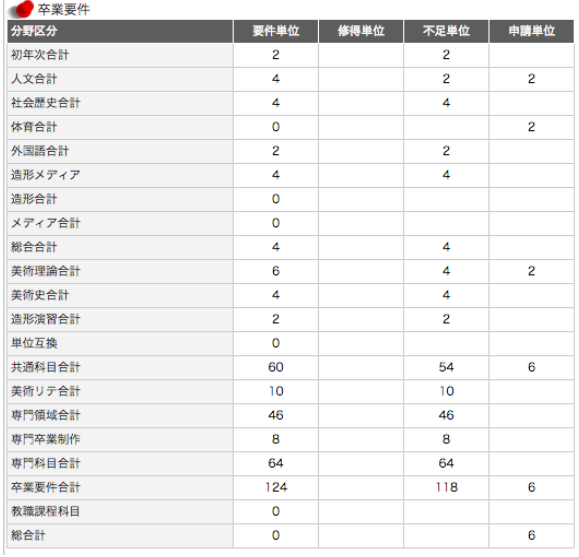

#### エラーについて

エラーが出た場合、メッセージにしたがって再度正しい選択を行って下さい。 ①上限単位超過

【エラー】上限単位を超えています。','ERR01'

②科目の重複エラー(昨年度までに履修している科目を登録しようとした。) 【エラー】既に登録されている科目です。','ERR02'

②申請しようとしている中での科目重複チェック(同時に同じ科目を履修しようとした。時 限曜日違い)

【エラー】既に登録されている科目です。','ERR02'

③曜日時限重複エラー(隔週科目は除く) 【エラー】曜日時限が重複しています。','ERR03'

4要件所属エラー (必修科目などへの対応)

【エラー】所属が異なるため登録できません。','ERR04'

⑤既に履修していなければいけない科目がある場合への対応(例 1年:日本史1、2年:日 本史 II)

【エラー】登録に必要な科目が取得されていません。','ERR05'